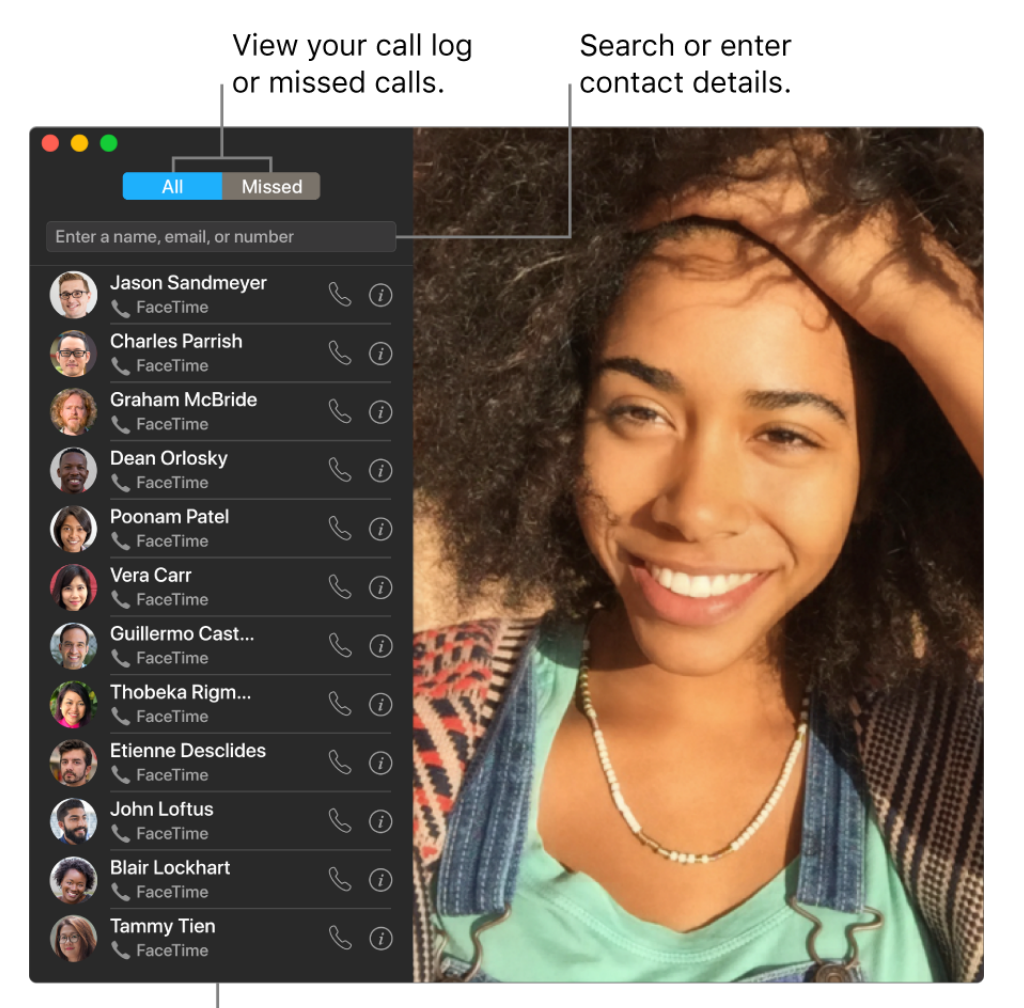

List of recent calls

**Leave a message.** If your FaceTime video call is declined or not answered, click Message to send a text message.

**Make a phone call.** If you have an iPhone with iOS 8 or later, make phone calls right from your Mac using FaceTime. Just make sure your Mac and iPhone are signed in with the same Apple ID account and have the feature turned on. (On your Mac, open FaceTime, choose FaceTime > Preferences, then select "Calls from iPhone.")

*Note:* Your Mac Pro and iPhone must be connected to the internet and the same Wi-Fi network in order to make or receive calls on your Mac. An external microphone is also required to make or receive calls on your Mac Pro.

Learnmore. See the FaceTime User Guide.

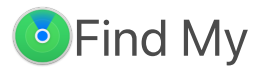

Use Find My to locate your friends, family, and Apple devices—all in the same app.

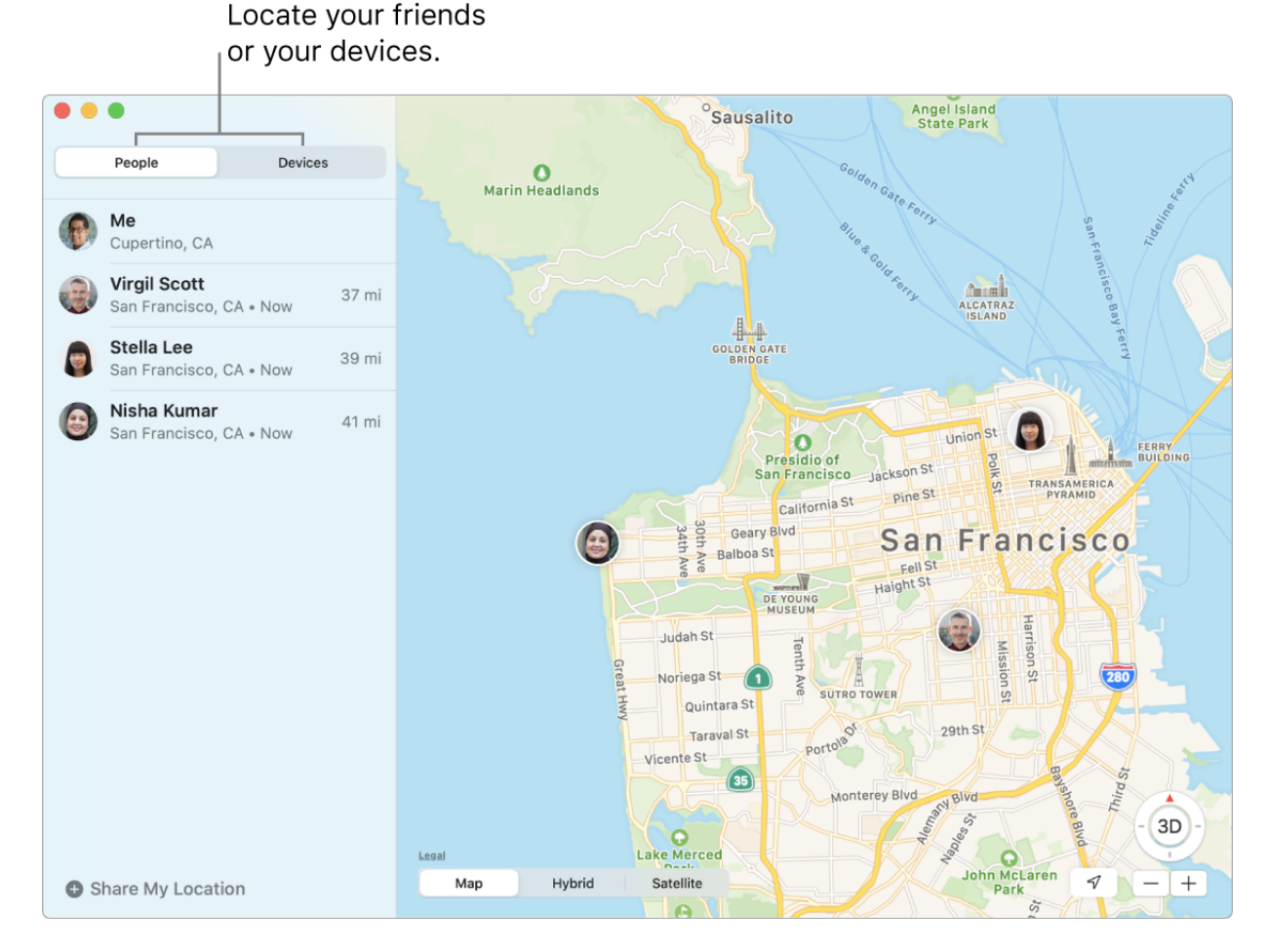

**Share locations with friends.** In the People list, click Share My Location to tell friends and family where you are. You can share your location for an hour, a day, or indefinitely, and stop sharing whenever you like. You can also ask to follow a friend so you can see where they are on a map and get step-by-step directions to their location.

**Set location alerts.** Automatically send notifications to friends when you arrive at or leave a specific location. Set notifications when your friends leave and arrive, too. If your friends create notifications about your location, you can view them all in one place—click Me in the People list, then scroll to Notifications About You.

**Secure a lost device.** Use Find My to locate and protect a missing Mac, iPhone, iPad, iPod touch, Apple Watch, or AirPods. Click a device in the Devices list to locate it on the map. Click  $(i)$  to play a sound on the device to help you find it, mark the device as lost so others can't access your personal information, and even erase the device remotely.

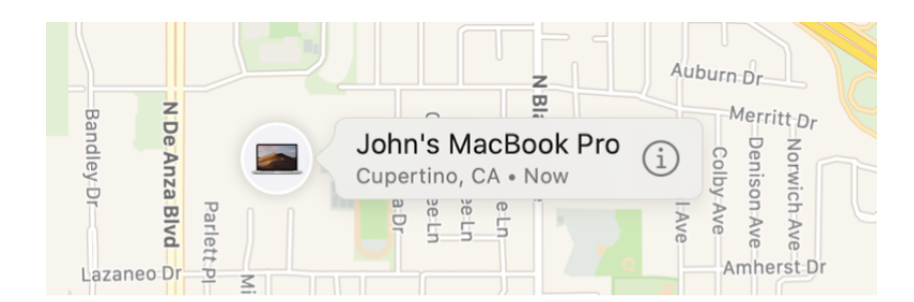

**Locate devices, even if they're offline.** Find My uses Bluetooth signals from other nearby Apple devices to locate your device when it's not connected to a Wi-Fi or cellular network. These signals are anonymous and encrypted, and help find the location of your missing device without compromising privacy.

**Find a family member's device.** You can use Find My to help locate a family member's device, if you're in a Family Sharing group and your family member is sharing their location with you.

Learnmore. See the Find My User Guide.

## GarageBand

GarageBand is an app for creating, recording, and sharing your music. It has everything you need to learn to play an instrument, write music, or record a song—your own home recording studio.

**Create a new project.** You can start with a song template, select a tempo, key, and other options, then click Record and start playing. Build your song—for example, with different tracks and loops. Click Quick Help ? and hold the pointer over items to learn what they are and how they work.

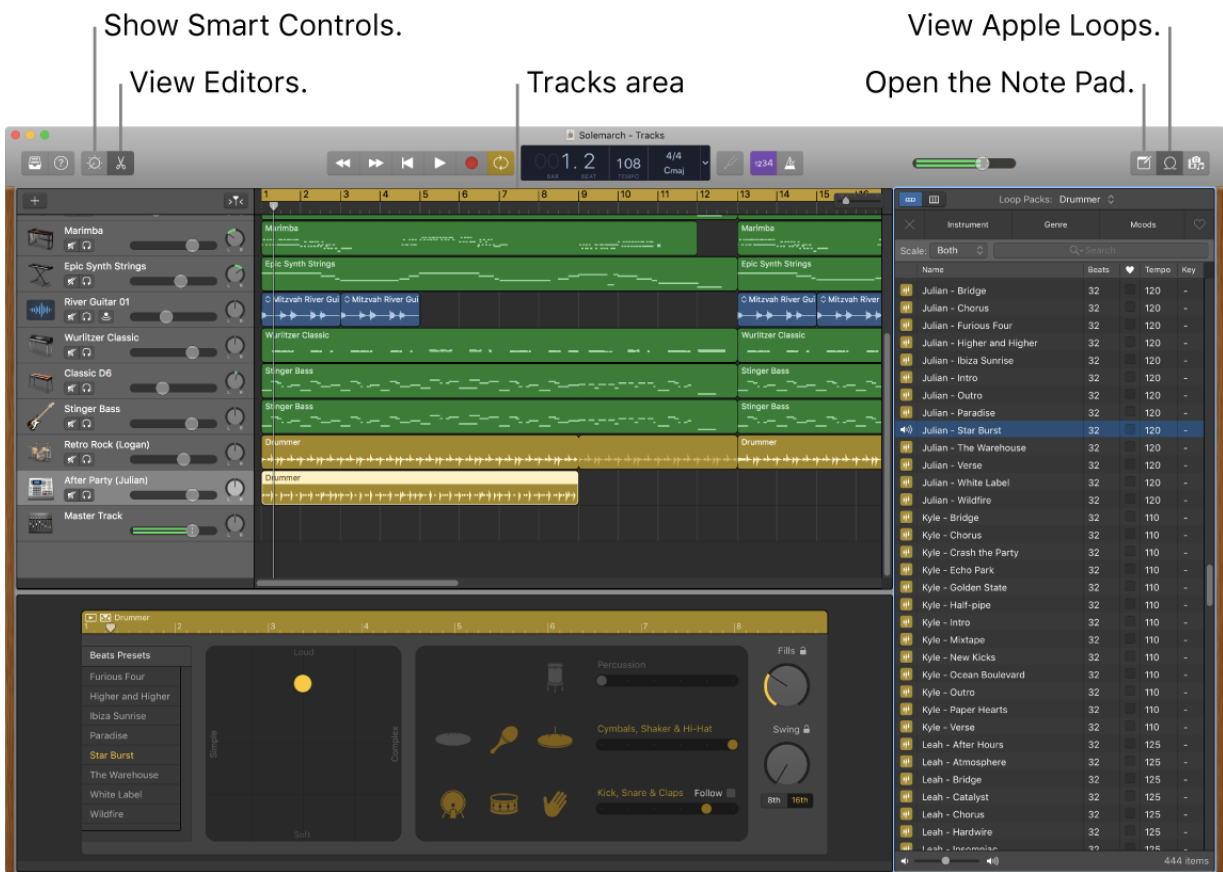

**Bring in the beat.** You can quickly add drums to your project using Drummer Loops. Click the Loop Browser  $\mathcal{Q}_t$ , then drag a Drummer Loop  $\mathbb P$  into an empty part of the Tracks area. You can customize Drummer Loops to fit your song, using a simple set of controls.

**Record your voice.** Connect a microphone, choose Track > New Track, then select the microphone under Audio. Click the triangle next to Details to set options for input, output, and monitoring, then click Create. Click the Record button to start recording, or click the Play button to stop recording. (Accessories are sold separately at apple.com, your local Apple Store, or other resellers.)

## Choose a track type **Software Instrument Audio** Plug in a USB MIDI keyboard Record using a microphone Connect a guitar or bass to Add a drummer that to play and record using wide or line input - or drag and your Mac to play and record automatically plays along with your song. variety of instruments like drop audio files. through virtual amps and piano, organ, and synths. pedal effects.  $\nabla$  Details: Input: I want to hear my instrument as I play and record Input 1  $\hat{\mathcal{L}}$  $\bigcirc$ My instrument is connected with: Built-in Microphone I hear sound from: Built-in Output  $\left( \frac{2}{3} \right)$ Cancel Create Hear yourself while you record.

Learn more. See GarageBand Support.

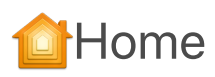

With the Home app, you can easily and securely control all of your HomeKit accessories from your Mac.

**Accessory control.** Accessories show up in the Home app as tiles with icons. Click an accessory tile to control it—turn lights on/off, lock/unlock the door, view live cameras, and more. You can also adjust the brightness of a light, or the target temperature of a thermostat.

## Click to record your voice.

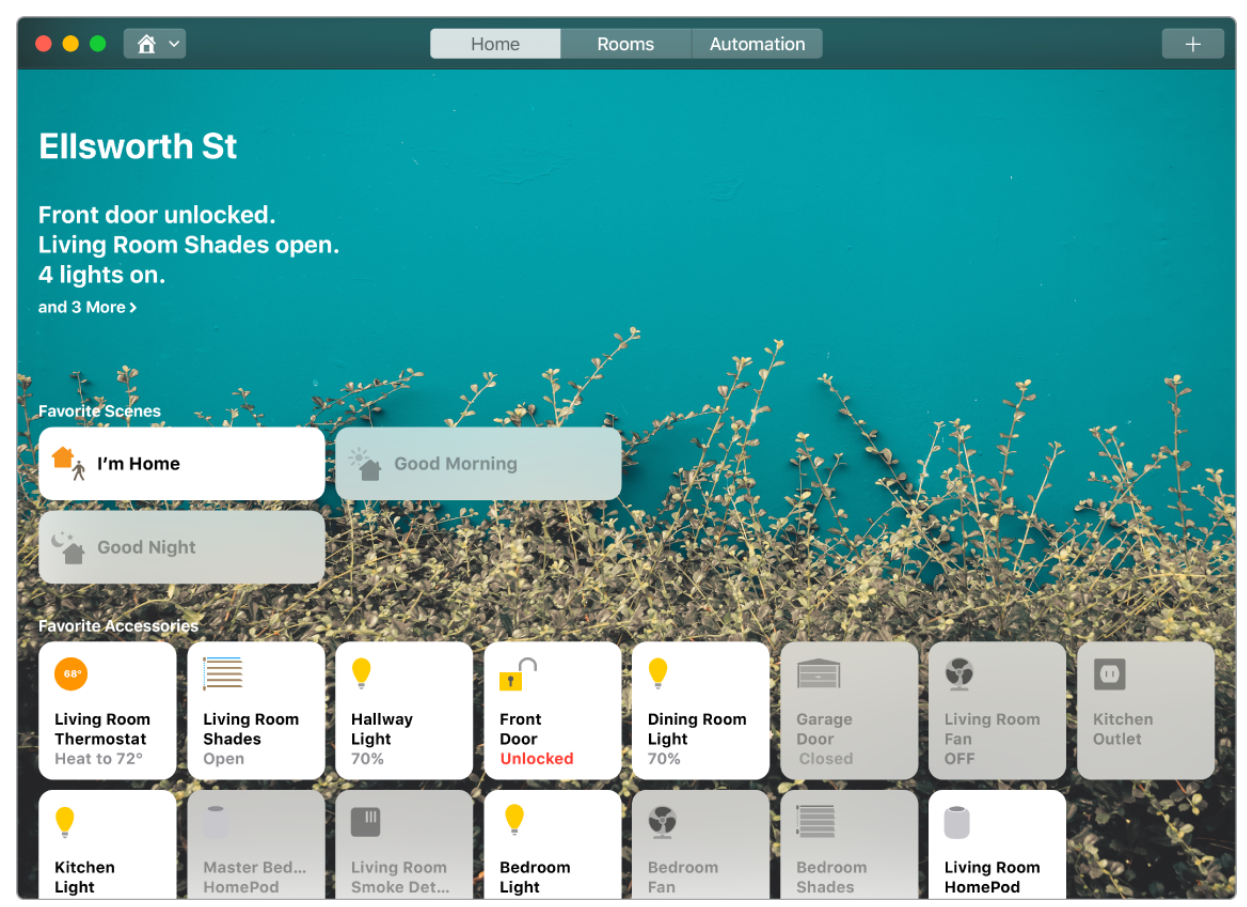

**Shared Access.** You can share your home with family members or guests, so they can control accessories using the Home app on their own Apple devices.

**Create a scene.** Create a scene that lets your accessories work together with a single command. For example, make a Good Night scene that turns off all the lights, closes the shades, and locks the door when you turn in for the night.

Learnmore. See the Home User Guide.

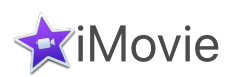

iMovie lets you turn your home videos into beautiful movies and Hollywood-style trailers that you can share with a few quick clicks.

**Import a video.** Import video from your iPhone, iPad, or iPod touch, from a camera, or from media files already on your Mac. iMovie creates a new library and event for you.

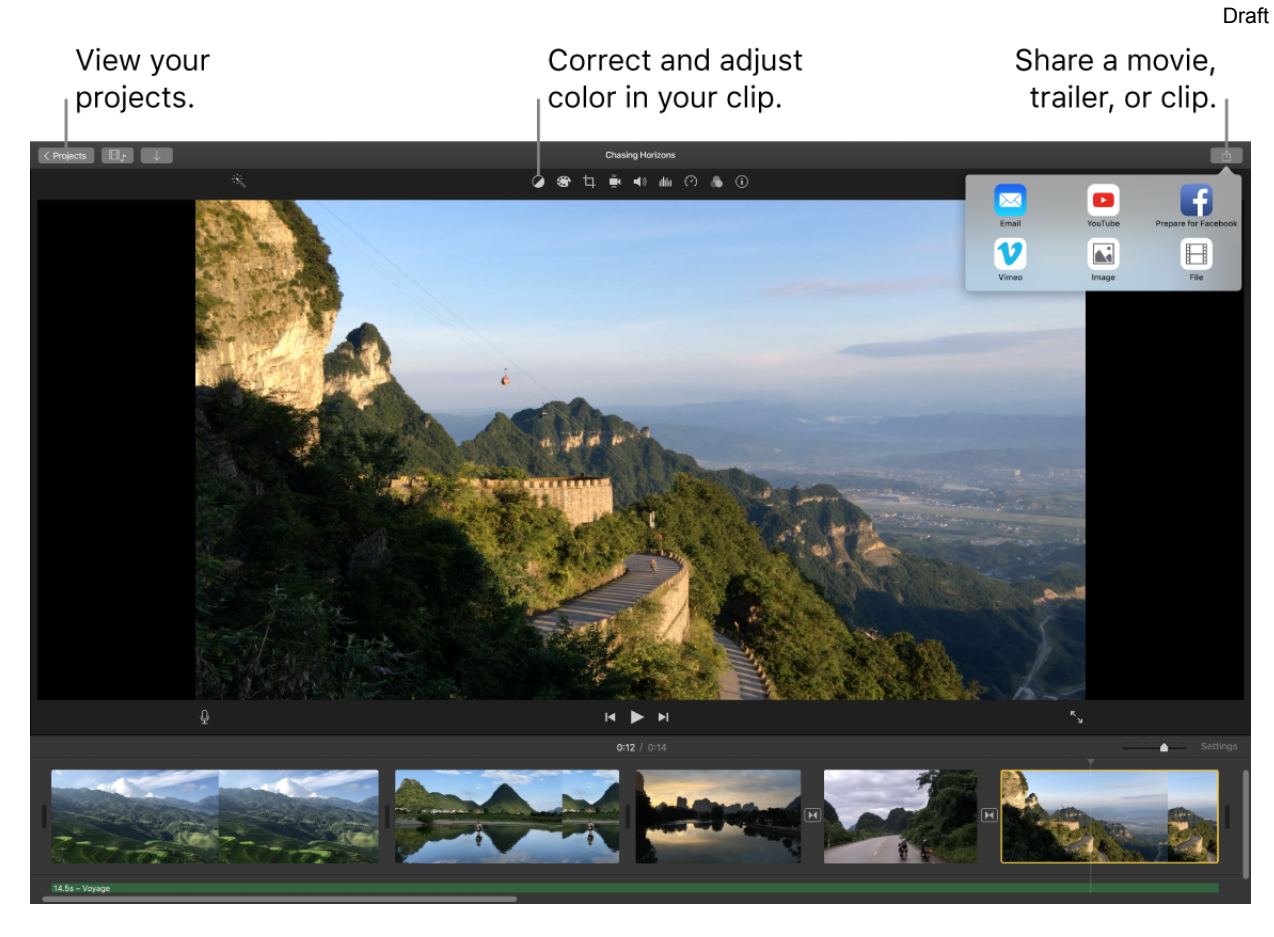

**Create Hollywood-style trailers.** Make clever trailers, complete with animated graphics and soaring soundtracks. Just add photos and video clips and customize the credits. To get started, click the New button  $+$ , click Trailer, choose a template from the Trailer window, then click Create. Add the cast and credits in the Outline tab, and add your own photos and videos in the Storyboard tab.

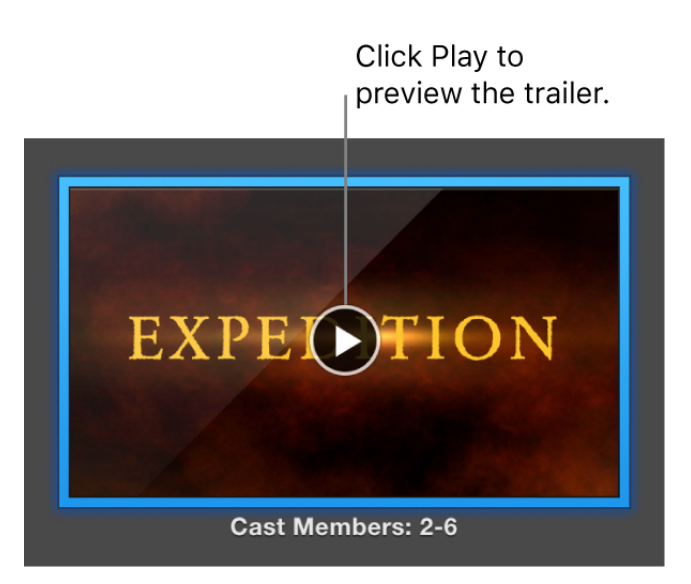